# **Introducing New Feature**

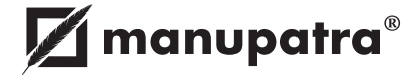

## **Search in Search Results**

Search bar to Refine your search now appears on top of your document to enable you to Refine your search while reading a document. You don't need to go back to Results page to search in search results.

Search In Search Go.

# **Filter Results By**

- Now has 2 more options to make your search easy:<br>• Industry view Judgments under a particular indi **Industry** view Judgments under a particular industry e.g. Agriculture agro products.<br>• Publisher view Judgments published by a specific publisher e.g. AWR
- **Publisher** view Judgments published by a specific publisher e.g. AWR

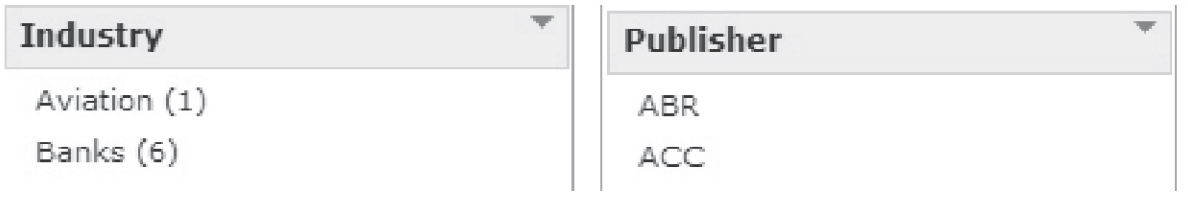

## **Floating Navigation**

**Print, Save, E-mail, Go back to results, Find within Document, Go to top, Go to bottom** icons now also appear on right bottom of the page on mouse roll over. Take your cursor to the right bottom of the page for these to appear. No need to scroll to top of the page anymore.

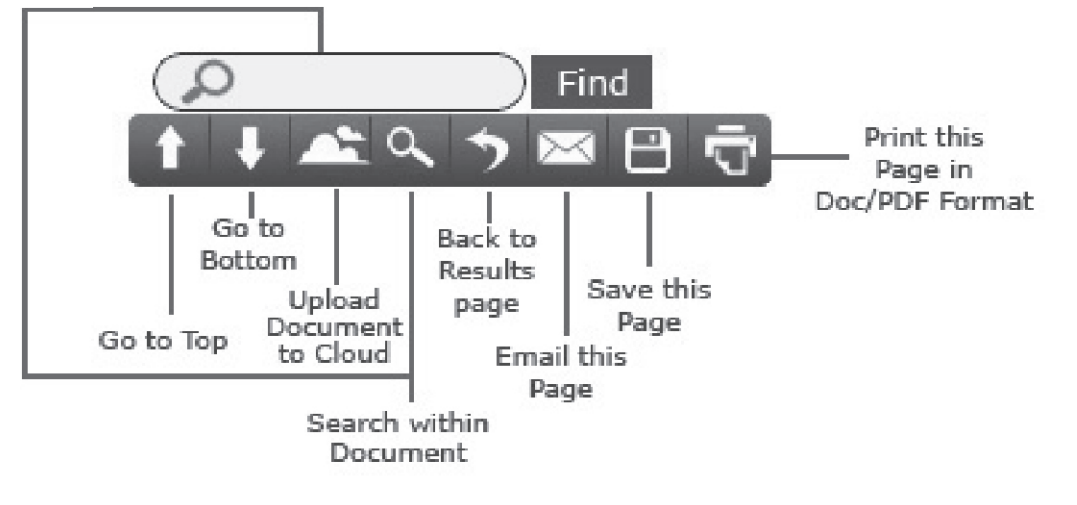

#### **Manu Cite**

A gear like icon is shown beside every manuid mentioned/linked in a document, which when clicked displays the number of times the judgment has been cited in other judgments. The treatment of the subject case in other cases is also depicted. Manu Cite when clicked from the top bar displays a sorted view of all the manuids mentioned in the selected judgment along with their cited count and treatment in other cases.

# **Court Selection**

Court Selection in Manu Search: You can now choose to search in only Indian Courts or International Courts by making a selection from the dropdown. By default (court filter is unchecked) it will show results from both Indian and International Courts.

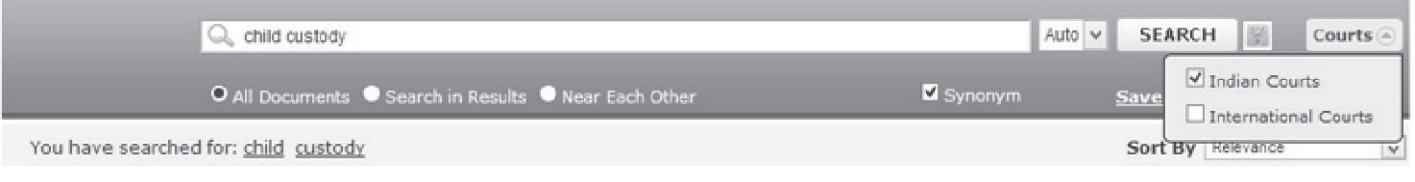

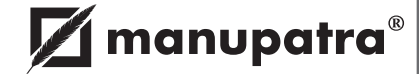

# **Manupatra Search Alert Feature**

On **www.manupatra.com** you can save your search and use self explanatory nomenclature to name the saved search.

NOW you can also set an ALERT to get results for your search query from the new documents which are added on site every day.

*Eg. if you did a search for "gender justice" as a phrase and saved it under the name 'gender justice', you can now set an alert wherein, every time a new document is uploaded with "gender justice " as a phrase you will get an email alert with brief details of the document.*

#### **Manupatra Outlook Connect**

Users can now seamlessly access content and resources from Manupatra and the open Web from their MS Outlook while reading or composing email.

- **How to use:**<br>• Highlight the text in your email (reading or composing) you want to search and click on Manu Search Icon appearing in Add Ins Menu.<br>• You will be prompted to Login to Manupatra.
- 
- ?You will be prompted to Login to Manupatra. Please enter your Manupatra Sign In and password

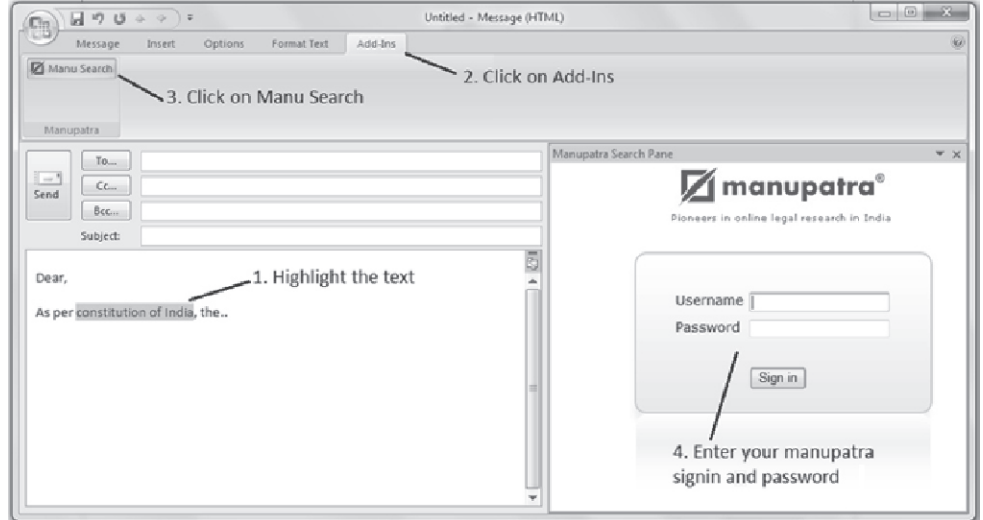

?Once you Login successfully you will be able to see the search results for your highlighted query.

#### **Store Document on Cloud**

Now upload any document from Manupatra to your cloud account (e.g. Drop box /Google Drive) at the click of a button

- Click on cloud icon (bottom icons) from documents page to upload the document to your cloud
- ?account. Click on the respective buttons (Dropbox/Google Drive) to Save the document to your cloud account.

For detailed description log on to www.manupatra.com